# RENESAS

### FemtoClock3 (FC3) EEPROM Programming

This document describes the connections for the EEPROM hardware, instructions on programming the EEPROM with the FC3 devices, and a list of recommended EEPROM vendors.

### Contents

| EEPROM Overview                       | .1                                                                                       |
|---------------------------------------|------------------------------------------------------------------------------------------|
| Hardware Setup                        | .2                                                                                       |
| Dash Code vs EEPROM Address Selection | .2                                                                                       |
| EEPROM Vendor Recommendations         | .3                                                                                       |
| Revision History                      | .4                                                                                       |
|                                       | Hardware Setup<br>Dash Code vs EEPROM Address Selection<br>EEPROM Vendor Recommendations |

# 1. EEPROM Overview

The FC3 product line is primarily designed to utilize internal resources for initialization and operation. However, there are scenarios where integrating an external I<sup>2</sup>C serial EEPROM is beneficial or required to access alternative configurations during device resets.

The device can load a configuration automatically from internal one-time programmable (OTP) memory. These configurations can be assigned (by a dash code number) differently for configuration(s) or tailored to specific customers. Alternatively, after reset, the I<sup>2</sup>C master interface can automatically load a configuration from an external EEPROM.

The device will poll the I<sup>2</sup>C bus for the EEPROM at power-up only if the OTP is configured to look for an EEPROM. The FC3 devices then become the I<sup>2</sup>C bus master to perform this polling. This is optional (configured in OTP) as it may require the bus to be temporarily isolated to allow the FC3 to be a temporary bus master, then switch the I<sup>2</sup>C bus over to slave mode.

The load time could vary on the size, EEPROM speed, and number of configurations loading from the EEPROM. The EEPROM load time is between 450ms–550ms to transfer a ~4KB payload.

FC3 devices have different status and event bits that enable checking of the OTP/EEPROM load status. Use "**TOP.GLOBAL.DEVICE\_STS.eeprom\_config\_valid\_sts**" to confirm if the loading is successful. However, there is no specific indicator for load failure.

For more information on saving or programming the EEPROM image using the evaluation board, refer to the <u>RC22308A/RC32308A Evaluation Board Manual</u> and <u>RICBox GUI Software for FemtoClock3 User Guide</u>.

### 2. Hardware Setup

Figure 1 shows an example of an EEPROM schematic.

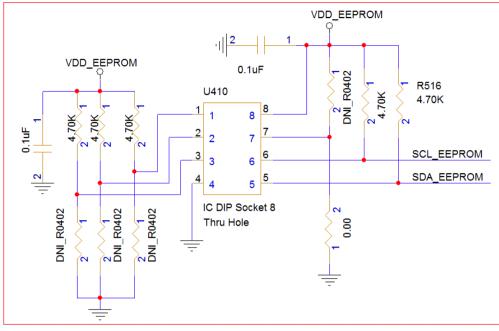

Figure 1. EEPROM Schematic Example

The EEPROM device requires an 8-bit device address word following a start condition to enable the chip for a read or a write operation. The device address word consists of a 4-bit device code, 3-bit device address code and 1-bit read/write(R/W) code. Figure 2 illustrate the device address word decode:

| Device address word (8-bit)                      |                     |   |   |                     |    |    |            |     |
|--------------------------------------------------|---------------------|---|---|---------------------|----|----|------------|-----|
|                                                  | Device code (fixed) |   |   | Device address code |    |    | R/W code*1 |     |
| 64k                                              | 1                   | 0 | 1 | 0                   | A2 | A1 | A0         | R/W |
| Note: 1. R/W="1" is read and R/W = "0" is write. |                     |   |   |                     |    |    |            |     |

Figure 2. R1EX24064ASAS0G Slave Address Word

R1EX24064ASAS0G address decode reference for Figure 2:

Device (U410) Slave Address: 1010A2A1A0 -> 1010111 -> 0x57

The symbol labeled as U410 in the Figure 1 schematic represents an EEPROM DIP socket footprint that is compatible with most 8-pin EEPROMs. Connect the SCL and SDA traces to the master I<sup>2</sup>C port of the FC3 device (SCK\_SCK and SDA\_SDIO).

# 3. Dash Code vs EEPROM Address Selection

Each EEPROM configuration in the addendum that uses EEPROM loading have a dedicated EEPROM address. To select the EEPROM address accordingly, select the configuration by selecting GPIO0 and GPIO1 and the EEPROM's pins 1-3 (A0, A1, and A2).

Table 1 details the available dash code versus EEPROM address selection. The options for pull-up or pull-down of A0, A1, and A2 facilitate the configuration of the EEPROM address.

| Device       | Dash Code | Configuration | GPIO for Configuration<br>Selection | EEPROM<br>Address | EEPROM Part<br>Number      |
|--------------|-----------|---------------|-------------------------------------|-------------------|----------------------------|
| RCx2308A001  |           | Config 0      | 00                                  | 0x51              |                            |
|              | 001       | Config 1      | 01                                  | 0x52              |                            |
|              | 001       | Config 2      | 10                                  | 0x53              |                            |
|              |           | Config 3      | 11                                  | 0x57              |                            |
|              |           | Config 0      | 00                                  | 0x51              |                            |
| DC222084004  | 001       | Config 1      | 01                                  | 0x52              |                            |
| RC32308A001  | 001       | Config 2      | 10                                  | 0x53              |                            |
|              |           | Config 3      | 11                                  | 0x57              |                            |
| RC22312A002  | 002       | Config 2      | 10                                  | 0x50              |                            |
|              |           | Config 3      | 11                                  | 0x50              | R1EX24064ASA/<br>CAT24M01/ |
| PC222124.001 | 001       | Config 2      | 00                                  | 0x50              | BR24G1M-3A                 |
| RC32312A001  |           | Config 3      | 11                                  | 0x50              |                            |
|              | 002       | Config 0      | 00                                  | 0x51              |                            |
| DC222424.002 |           | Config 1      | 01                                  | 0x52              |                            |
| RC32312A002  |           | Config 2      | 10                                  | 0x53              |                            |
|              |           | Config 3      | 11                                  | 0x57              |                            |
| RC22312A003  | 003       | Config 2      | 10                                  | 0x50              |                            |
|              |           | Config 3      | 11                                  | 0x50              |                            |
| DC222424.004 | 004       | Config 1      | 10                                  | 0x50              |                            |
| RC32312A004  |           | Config 3      | 11                                  | 0x50              |                            |

### Table 1. Dash Code vs EEPROM Address Selection

# 4. EEPROM Vendor Recommendations

Table 2 shows recommended EEPROM vendors and part numbers according to industry standards.

*Note*: This table highlights parts that have proven compatibility with the FC3 family of devices and is not a complete list of recommended vendors.

| Vendor Part Number | Vendor Name      | Package Information | Comments            |
|--------------------|------------------|---------------------|---------------------|
| R1EX24064ASAS0I#S0 | Renesas          | SOP (8)             | Datasheet           |
| R1EX24064ATAS0I#S0 | Renesas          | TSSOP (8)           | Datasheet           |
| CAT24M01           | On Semiconductor | -                   | A0 is not connected |
| BR24G1M-3A         | Rohm             | -                   | A0 is "don't use"   |

Table 2. Vendor Part Number Package Comments

# 5. Revision History

| Revision | Date         | Description      |
|----------|--------------|------------------|
| 1.01     | May 20, 2024 | Updated Table 2. |
| 1.00     | May 10, 2023 | Initial release. |

### IMPORTANT NOTICE AND DISCLAIMER

RENESAS ELECTRONICS CORPORATION AND ITS SUBSIDIARIES ("RENESAS") PROVIDES TECHNICAL SPECIFICATIONS AND RELIABILITY DATA (INCLUDING DATASHEETS), DESIGN RESOURCES (INCLUDING REFERENCE DESIGNS), APPLICATION OR OTHER DESIGN ADVICE, WEB TOOLS, SAFETY INFORMATION, AND OTHER RESOURCES "AS IS" AND WITH ALL FAULTS, AND DISCLAIMS ALL WARRANTIES, EXPRESS OR IMPLIED, INCLUDING, WITHOUT LIMITATION, ANY IMPLIED WARRANTIES OF MERCHANTABILITY, FITNESS FOR A PARTICULAR PURPOSE, OR NON-INFRINGEMENT OF THIRD-PARTY INTELLECTUAL PROPERTY RIGHTS.

These resources are intended for developers who are designing with Renesas products. You are solely responsible for (1) selecting the appropriate products for your application, (2) designing, validating, and testing your application, and (3) ensuring your application meets applicable standards, and any other safety, security, or other requirements. These resources are subject to change without notice. Renesas grants you permission to use these resources only to develop an application that uses Renesas products. Other reproduction or use of these resources is strictly prohibited. No license is granted to any other Renesas intellectual property or to any third-party intellectual property. Renesas disclaims responsibility for, and you will fully indemnify Renesas and its representatives against, any claims, damages, costs, losses, or liabilities arising from your use of these resources. Renesas' products are provided only subject to Renesas' Terms and Conditions of Sale or other applicable terms agreed to in writing. No use of any Renesas resources expands or otherwise alters any applicable warranties or warranty disclaimers for these products.

(Disclaimer Rev.1.01 Jan 2024)

#### **Corporate Headquarters**

TOYOSU FORESIA, 3-2-24 Toyosu, Koto-ku, Tokyo 135-0061, Japan www.renesas.com

#### Trademarks

Renesas and the Renesas logo are trademarks of Renesas Electronics Corporation. All trademarks and registered trademarks are the property of their respective owners.

### **Contact Information**

For further information on a product, technology, the most up-to-date version of a document, or your nearest sales office, please visit <u>www.renesas.com/contact-us/</u>.

### IMPORTANT NOTICE AND DISCLAIMER

RENESAS ELECTRONICS CORPORATION AND ITS SUBSIDIARIES ("RENESAS") PROVIDES TECHNICAL SPECIFICATIONS AND RELIABILITY DATA (INCLUDING DATASHEETS), DESIGN RESOURCES (INCLUDING REFERENCE DESIGNS), APPLICATION OR OTHER DESIGN ADVICE, WEB TOOLS, SAFETY INFORMATION, AND OTHER RESOURCES "AS IS" AND WITH ALL FAULTS, AND DISCLAIMS ALL WARRANTIES, EXPRESS OR IMPLIED, INCLUDING, WITHOUT LIMITATION, ANY IMPLIED WARRANTIES OF MERCHANTABILITY, FITNESS FOR A PARTICULAR PURPOSE, OR NON-INFRINGEMENT OF THIRD-PARTY INTELLECTUAL PROPERTY RIGHTS.

These resources are intended for developers who are designing with Renesas products. You are solely responsible for (1) selecting the appropriate products for your application, (2) designing, validating, and testing your application, and (3) ensuring your application meets applicable standards, and any other safety, security, or other requirements. These resources are subject to change without notice. Renesas grants you permission to use these resources only to develop an application that uses Renesas products. Other reproduction or use of these resources is strictly prohibited. No license is granted to any other Renesas intellectual property or to any third-party intellectual property. Renesas disclaims responsibility for, and you will fully indemnify Renesas and its representatives against, any claims, damages, costs, losses, or liabilities arising from your use of these resources. Renesas' products are provided only subject to Renesas' Terms and Conditions of Sale or other applicable terms agreed to in writing. No use of any Renesas resources expands or otherwise alters any applicable warranties or warranty disclaimers for these products.

(Disclaimer Rev.1.01 Jan 2024)

#### **Corporate Headquarters**

TOYOSU FORESIA, 3-2-24 Toyosu, Koto-ku, Tokyo 135-0061, Japan www.renesas.com

#### Trademarks

Renesas and the Renesas logo are trademarks of Renesas Electronics Corporation. All trademarks and registered trademarks are the property of their respective owners.

### **Contact Information**

For further information on a product, technology, the most up-to-date version of a document, or your nearest sales office, please visit <u>www.renesas.com/contact-us/</u>.